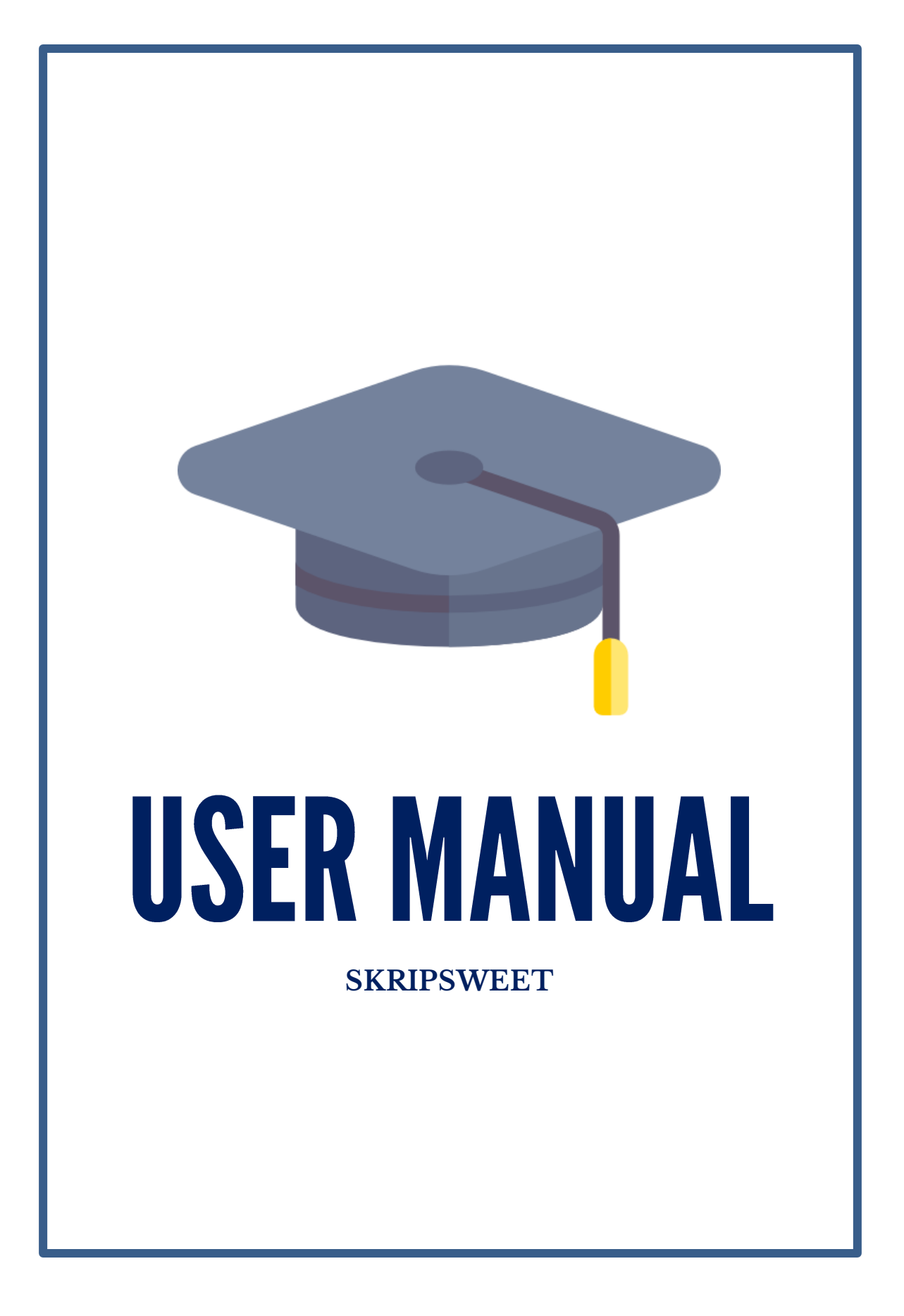

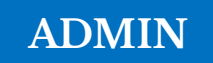

### **1. Input User**

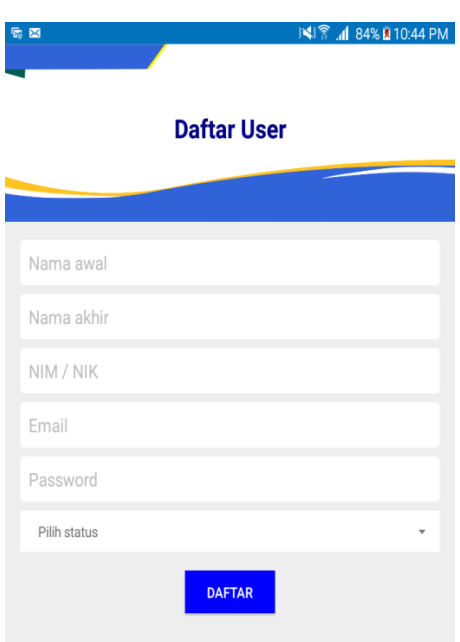

Input user merupakan sebuah fitur yang berfungsi untuk menambahkan user baru ke database aplikasi. Identitas yang harus diisi adalah nama awal, nama akhir, user ID, email, password, dan status user. Status user tersedia dalam bentuk Option Box dengan pilihan admin, dosen, dan mahasiswa. Setelah semua data diisi, maka ketika user menekan tombol Daftar, maka sistem akan menyimpan data ke database user.

### **2. Lihat Database**

### **a. Lihat User**

Menu ini memiliki dua pilihan menu, yaitu database mahasiswa dan dosen. Jika user memilih opsi mahasiswa, maka aplikasi akan menuju ke tampilan database mahasiswa yang terdapat list user mahasiswa beserta jumlah user mahasiswa yang ada pada database. Selain database mahasiswa, user admin juga dapat melihat database dari user dosen.

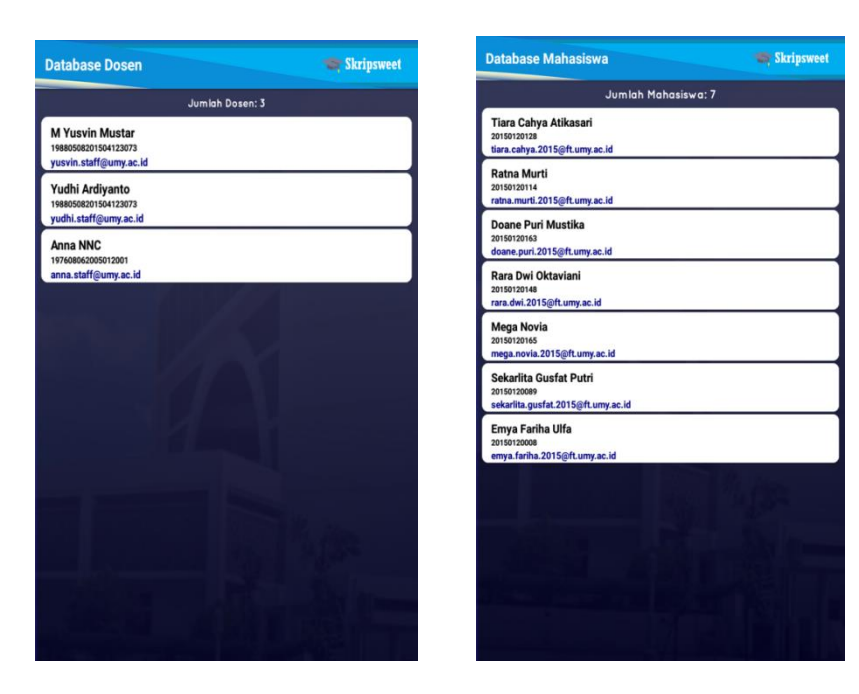

# **b. Lihat Ide Skripsi**

Menu lihat ide skripsi berfungsi untuk melihat data ide skripsi yang telah di upload oleh dosen. Pada menu akan menampilkan list ide skripsi dari semua dosen. Admin dapat menghapus ide skripsi dengan memilih list ide yang muncul di layar.

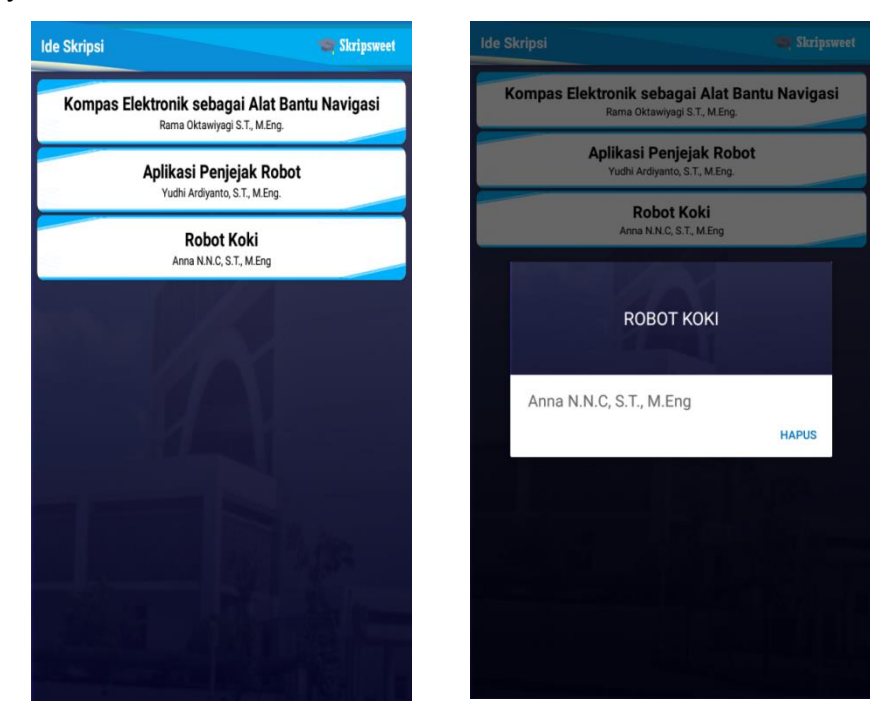

### **c. Lihat Pengumuman**

Menu selanjutnya adalah lihat pengumuman yang berfungsi untuk melihat semua daftar mahasiswa yang telah diseleksi oleh masing-masing dosen, berikut dengan nama mahasiswa, nama dosen pembimbing, judul ide skripsi, dan status hasil seleksi (diterima atau tidak diterima). Selain itu, admin memiliki hak akses untuk menghapus pengumuman lewat menu ini sehingga pengumuman yang terdapat pada database akan dihapus.

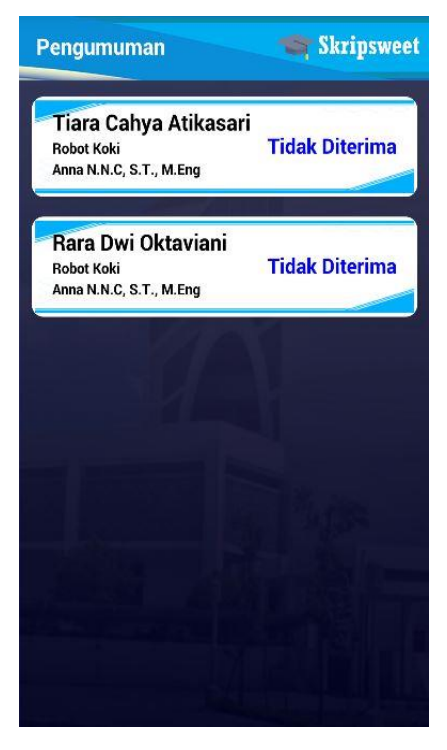

### **3. Menu Reset**

Menu reset merupakan suatu fitur dimana admin dapat menghapus semua data yang terdapat pada database. Saat admin memilih opsi menu reset, maka tampilan akan menuju ke opsi reset.

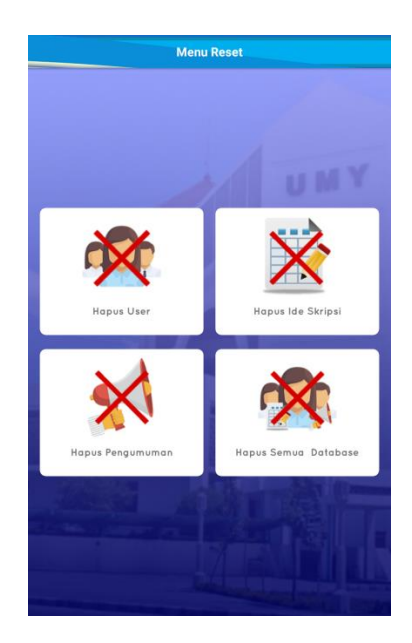

# **a. Reset Ide Skripsi**

Fitur ini akan menghapus semua data ide skripsi yang terdapat pada database IdeSkripsi.

# **b. Reset Pengumuman**

Fitur ini akan menghapus semua data pengumuman yang terdapat pada database Pengumuman.

# **c. Reset Semua Database**

Menu reset semua database berfungsi untuk menghapus seluruh data pada database secara keseluruhan. Semua data ide skripsi dan pengumuman akan terhapus dengan memilih menu ini.

# **DOSEN**

### **1. Ide Skripsi**

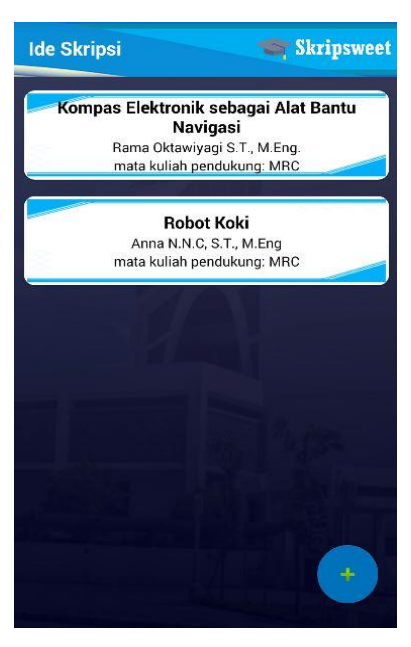

Ide skripsi berfungsi untuk menampilkan daftar list ide skripsi. List yang muncul di daftar ide skripsi hanya daftar ide yang diupload oleh dosen yang bersangkutan. Pada menu ini juga terdapat fitur untuk menambahkan ide skripsi baru, dengan menekan tombol icon "tambah" di pojok kanan bawah layar. Selain itu dosen juga dapat menghapus ide skripsi dengan mengklik list ide yang akan dihapus.

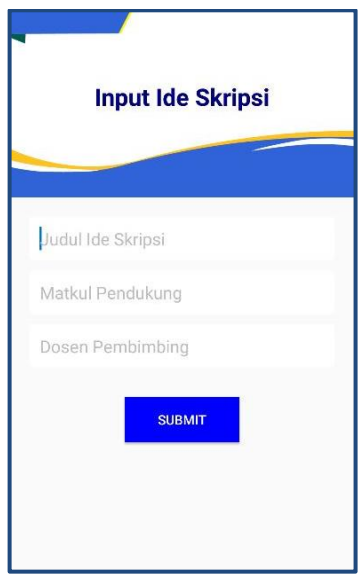

Pada menu tambah ide, dosen dapat menambahkan judul ide skripsi, dosen pembimbing dan mata kuliah pendukung. Ketika user menekan tombol submit, maka data akan tersimpan di database IdeSkripsi.

### **2. Seleksi Mahasiswa**

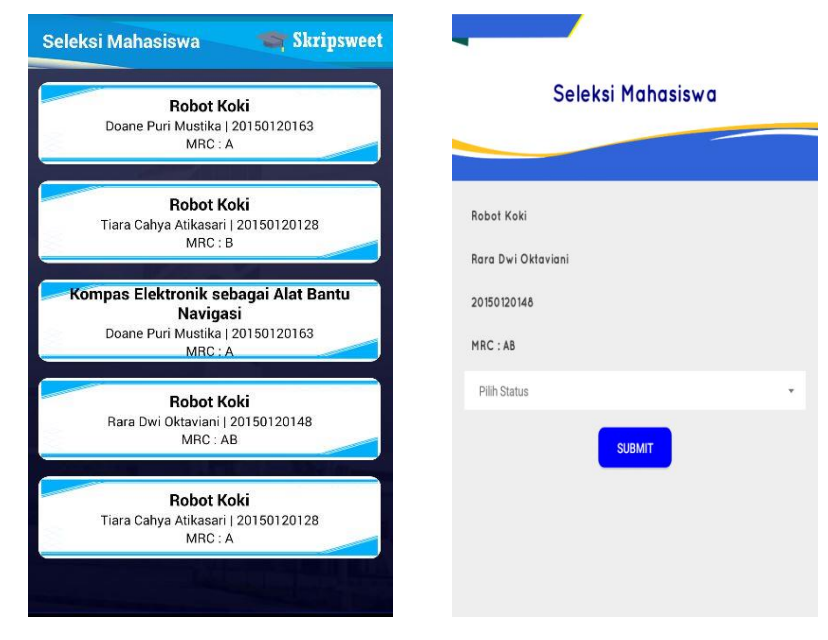

Pada menu seleksi mahasiswa, terdapat list mahasiswa yang mengambil ide skripsi dari dosen tersebut. Pada menu ini terdapat nama mahasiswa, judul ide skripsi yang diambil, dan nilai mata kuliah pendukung.

User dapat memilih mahasiswa yang akan diseleksi dengan mengklik salah satu list mahasiswa, maka tampilan akan berpindah ke tampilan Seleksi. Pada tampilan seleksi terdapat data mahasiswa yang diseleksi, serta pilihan status seleksi mahasiswa. Ketika user sudah memilih pilihan status seleksi dan menekan tombol submit, maka data akan disimpan di database.

# **MAHASISWA**

### **1. Ide Skripsi**

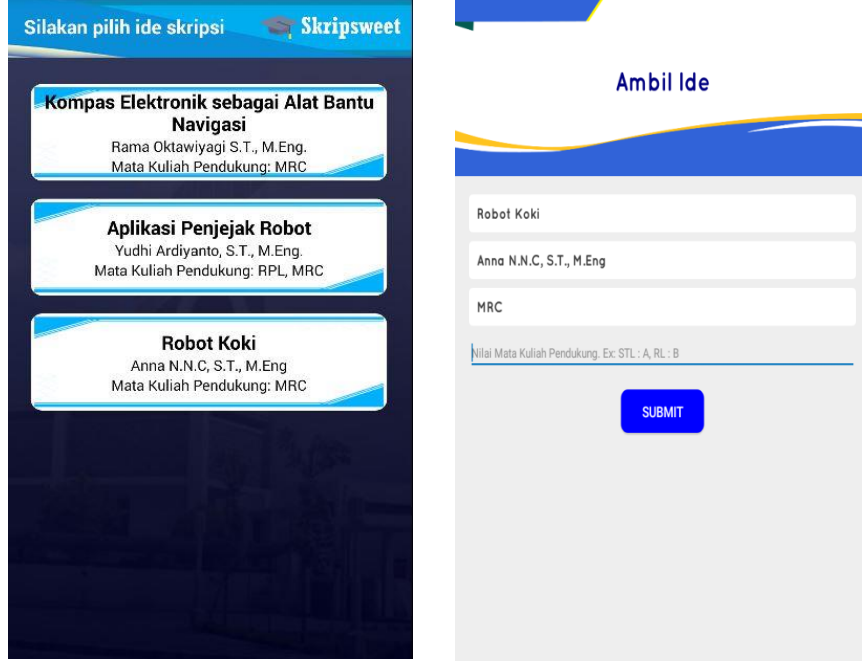

Pada menu Ide Skripsi, mahasiswa dapat melihat daftar ide skripsi yang sudah diupload oleh dosen secara keseluruhan. Untuk dapat mengambil ide skripsi, user hanya perlu mengklik list ide yang tertampil, maka secara otomatis akan muncul konfirmasi untuk mengambil ide skripsi. Setelah itu, jika user memilih "ya", maka tampilan akan berpindah ke halaman Ambil Ide.

Pada halaman Ambil Ide, terdapat judul ide skripsi, dosen pembimbing dan mata kuliah pendukung yang akan diambil. User diminta untuk menginput nilai mata kuliah pendukung, setelah nilai sudah diinput dan user menekan tombol submit, maka data akan tersimpan di database.

### **2. Pengumuman**

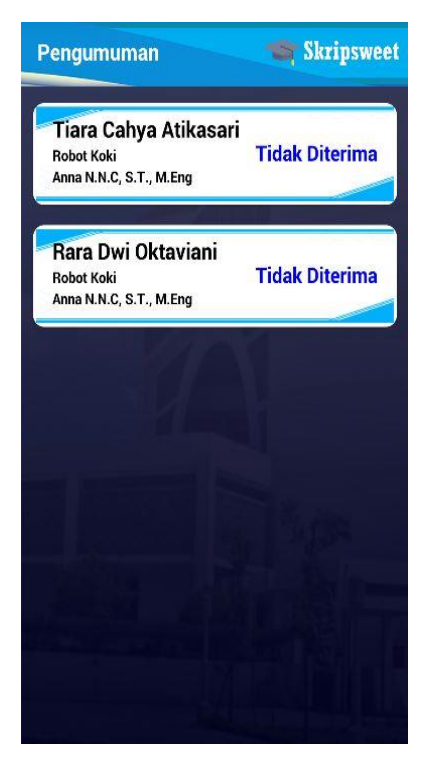

Fitur pengumuman pada mahasiswa berfungsi untuk menampilkan hasil seleksi dosen terhadap ide skripsi yang diambil oleh mahasiswa. Pada menu ini mahasiswa hanya dapat melihat pengumuman saja dan tidak dapat melakukan aksi lain seperti menghapus atau menambah data.

### 1. Database User

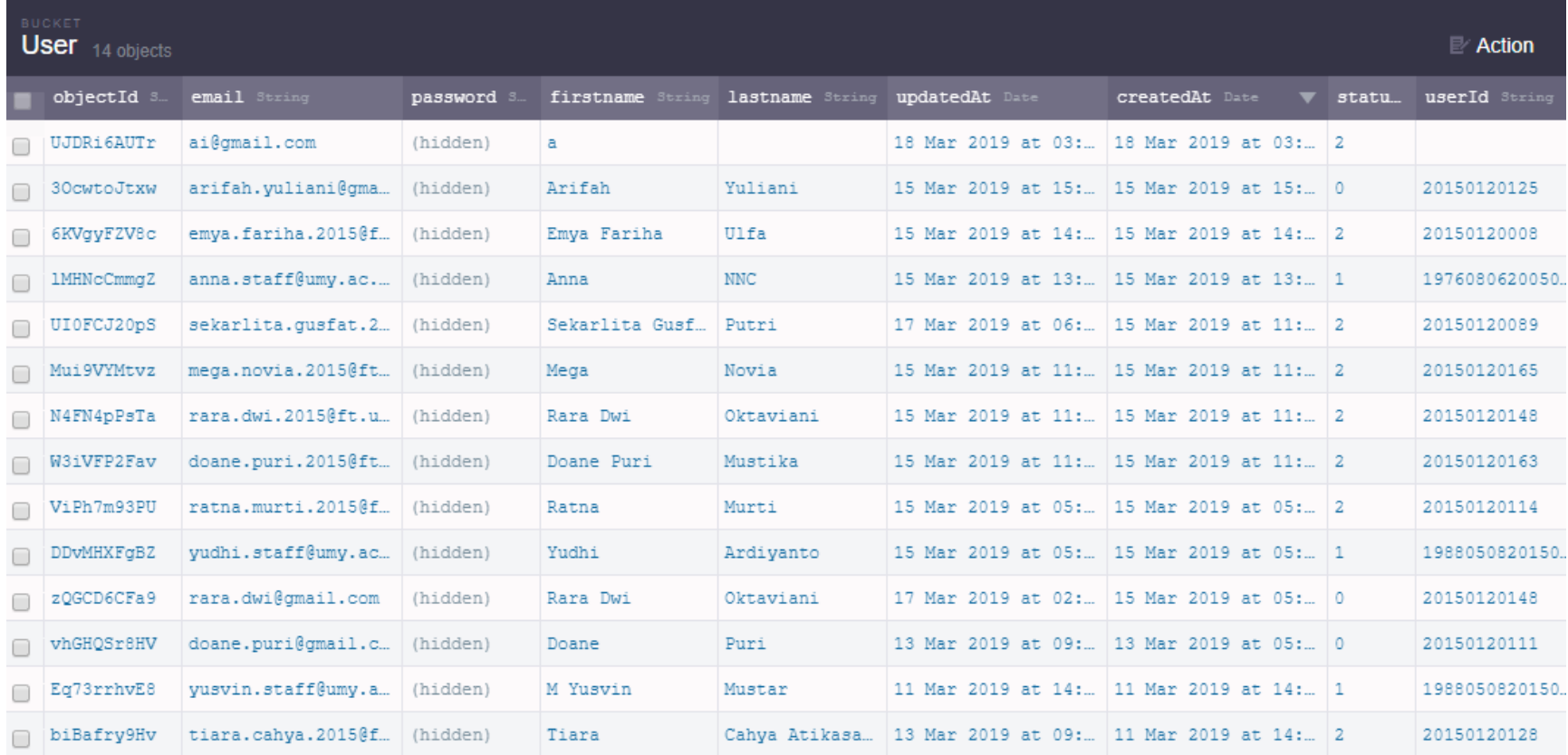

#### 2. Database Installation

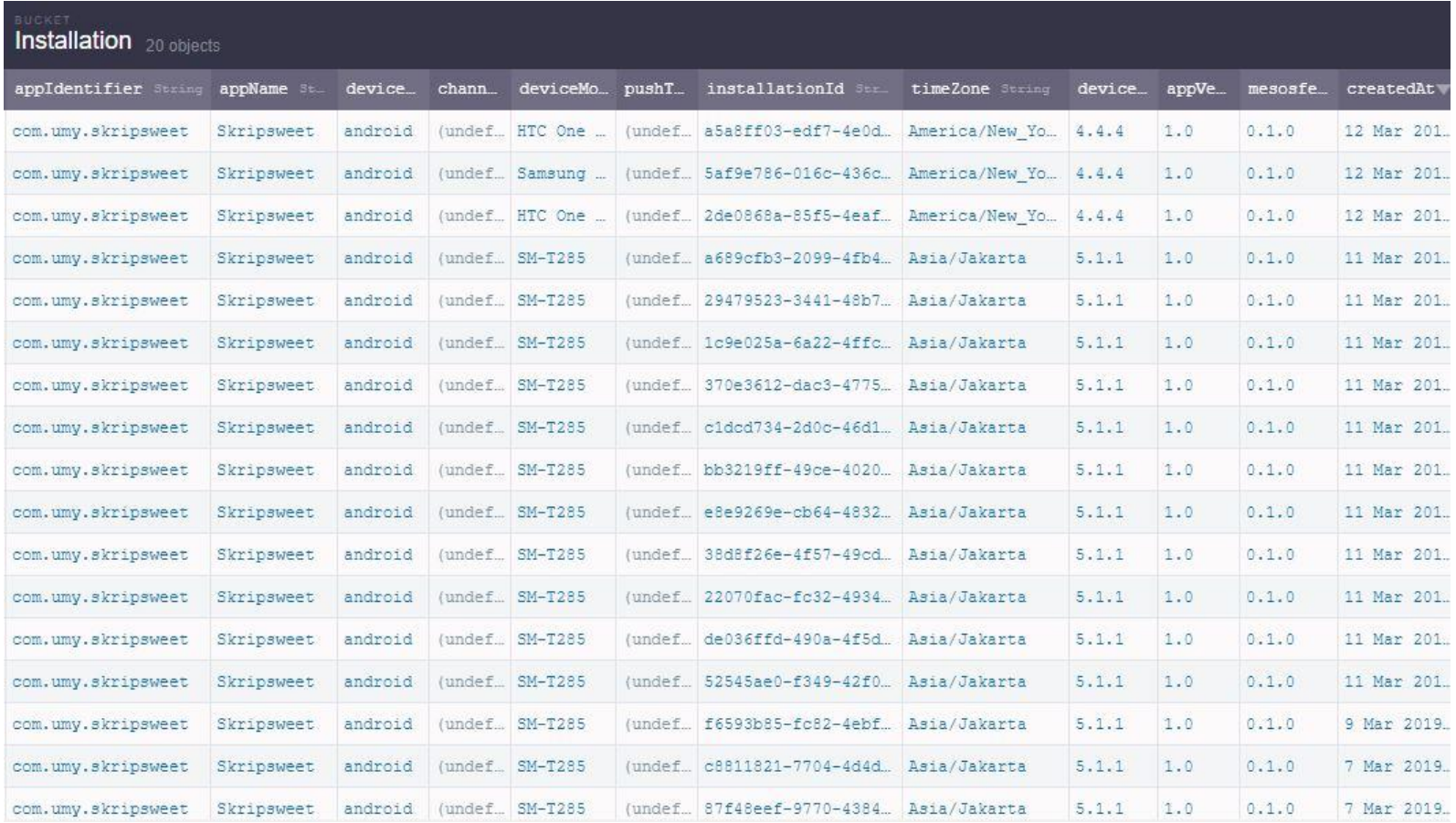

# 3. Database Pengumuman

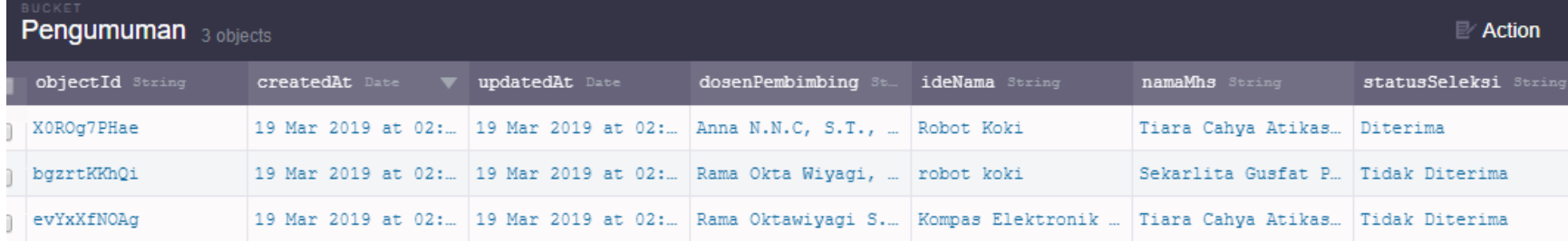

### 4. Database Seleksi

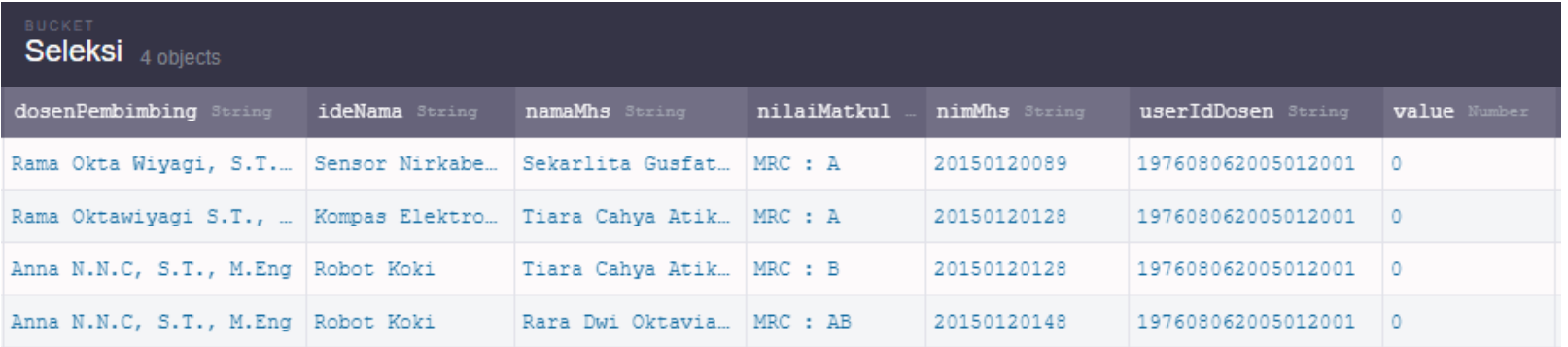

# 5. Database IdeSkripsi

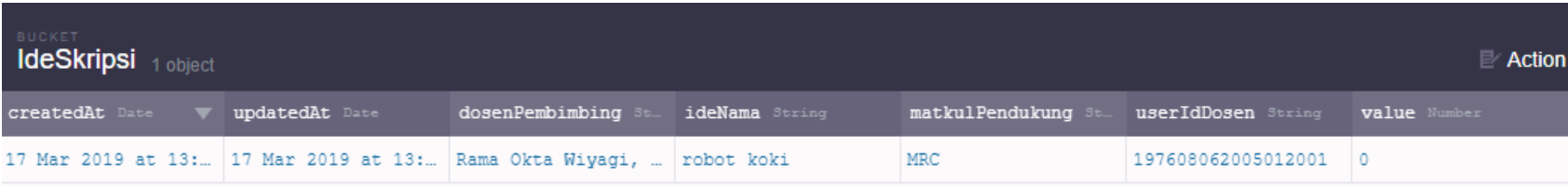

#### 1. Login Admin

```
package com.umy.skripsweet.Admin;
import android.app.ProgressDialog;
import android.content.Intent;
import android.graphics.Typeface;
import android.os.Bundle;
import android.support.design.widget.TextInputEditText;
import android.support.v7.app.AlertDialog;
import android.support.v7.app.AppCompatActivity;
import android.text.TextUtils;
import android.view.View;
import android.view.Window;
import android.view.WindowManager;
import android.widget.TextView;
import android.widget.Toast;
import com.eyro.mesosfer.LogInCallback;
import com.eyro.mesosfer.LogOutCallback;
import com.eyro.mesosfer.MesosferException;
import com.eyro.mesosfer.MesosferUser;
import com.umy.skripsweet.R;
import com.umy.skripsweet.All.OpsiActivity;
import java.util.Locale;
import java.util.Objects;
import cn.pedant.SweetAlert.SweetAlertDialog;
public class LoginAdminActivity extends AppCompatActivity {
     private TextInputEditText textUsername, textPassword;
     private ProgressDialog loading;
     private AlertDialog dialog;
     @Override
     protected void onCreate(Bundle savedInstanceState) {
         super.onCreate(savedInstanceState);
         requestWindowFeature(Window.FEATURE_NO_TITLE);
         getWindow().setFlags(WindowManager.LayoutParams.FLAG_FULLSCREEN, 
WindowManager.LayoutParams.FLAG_FULLSCREEN);
        setContentView(R.layout.admin_activity_login);
         textUsername = (TextInputEditText) 
findViewById(R.id.text_username);
         textPassword = (TextInputEditText) 
findViewById(R.id.text_password);
         loading = new ProgressDialog(this);
         loading.setIndeterminate(true);
         loading.setCancelable(false);
         loading.setCanceledOnTouchOutside(false);
         Typeface tf = Typeface.createFromAsset(getAssets(), "Quicksand-
Bold.ttf");
         TextView nameView = (TextView) findViewById(R.id.admin_text);
         nameView.setTypeface(tf);
 }
     public void handleBack(View view) {
         super.onBackPressed();
```

```
 }
    public void handleLogin(View view) {
         String username = textUsername.getText().toString();
         String password = textPassword.getText().toString();
         if (TextUtils.isEmpty(username)) {
             Toast.makeText(this, "Alamat email belum diisi", 
Toast.LENGTH_LONG).show();
             textUsername.requestFocus();
             return;
         }
         if (TextUtils.isEmpty(password)) {
             Toast.makeText(this, "Password belum diisi", 
Toast.LENGTH_LONG).show();
             textPassword.requestFocus();
             return;
 }
         loading.setMessage("Logging in...");
         loading.show();
         MesosferUser.logInAsync(username, password, new LogInCallback() {
             @Override
             public void done(final MesosferUser user, final 
MesosferException e) {
                 loading.dismiss();
                     if (e != null) {
                     new SweetAlertDialog(LoginAdminActivity.this, 
SweetAlertDialog.ERROR_TYPE)
                             .setTitleText("Login Gagal!")
                             .setContentText("Maaf, email atau password 
salah")
                             .show();
 }
                else{
                     Number dua = user.getDataNumber("statuta");
                    String status = dua.toString();
                     if(Objects.equals(status, "0")){
                         OpsiActivity.getInstance().finish();
                        Toast.makeText(LoginAdminActivity.this, "User 
logged in...", Toast.LENGTH_SHORT).show();
                         Intent intent = new 
Intent(LoginAdminActivity.this, MainAdminActivity.class);
                         startActivity(intent);
                        finish();
 }
                    else
                    if(Objects.equals(status, "1")){
                         new SweetAlertDialog(LoginAdminActivity.this, 
SweetAlertDialog.ERROR_TYPE)
                                 .setTitleText("Login Error")
                                .setContentText("Anda terdaftar sebagai 
Dosen. Silakan Login berdasarkan status anda.")
                                 .setConfirmText("Oke")
                                 .setConfirmClickListener(new 
SweetAlertDialog.OnSweetClickListener() {
                                      @Override
                                     public void onClick(SweetAlertDialog 
sweetAlertDialog) {
                                         MesosferUser.logOutAsync(new
```

```
LogOutCallback() {
                                    @Override
                                   public void 
done(MesosferException e) {
                                      loading.dismiss();
                                      Intent intent = new 
Intent(LoginAdminActivity.this, OpsiActivity.class);
                                       startActivity(intent);
                                      recreate();
                                      finishAffinity();
 }
 });
 }
 })
                         .show();
 }
                else
                 if(Objects.equals(status, "2")){
                    new SweetAlertDialog(LoginAdminActivity.this, 
SweetAlertDialog.ERROR_TYPE)
                          .setTitleText("Login Error")
                         .setContentText("Anda terdaftar sebagai 
Mahasiswa. Silakan Login berdasarkan status anda.")
                          .setConfirmText("Oke")
                         .setConfirmClickListener(new 
SweetAlertDialog.OnSweetClickListener() {
                             @Override
                             public void onClick(SweetAlertDialog 
sweetAlertDialog) {
                                MesosferUser.logOutAsync(new 
LogOutCallback() {
                                    @Override
                                   public void 
done(MesosferException e) {
                                      loading.dismiss();
                                      Intent intent = new 
Intent(LoginAdminActivity.this, OpsiActivity.class);
                                       startActivity(intent);
                                      recreate();
                                      finishAffinity();
 }
 });
 }
 })
                         .show();
 }
 }
          }
       });
    }
    @Override
    public void onDestroy() {
       // dismiss any resource showing
      \textbf{if} (loading != \textbf{null} && loading.isShowing()) {
          loading.dismiss();
       }
```

```
 if (dialog != null && dialog.isShowing()) {
            dialog.dismiss();
 }
         super.onDestroy();
     }
    @Override
    public void onPause() {
         super.onPause();
     }
    @Override
    public void onBackPressed() {
         super.onBackPressed();
     }
    public void setDialog(AlertDialog dialog) {
         this.dialog = dialog;
 }
}
```
#### 2. Main Admin

```
package com.umy.skripsweet.Admin;
import android.app.ProgressDialog;
import android.content.Intent;
import android.graphics.Bitmap;
import android.graphics.Typeface;
import android.graphics.drawable.Drawable;
import android.os.Bundle;
import android.support.annotation.NonNull;
import android.support.design.widget.NavigationView;
import android.support.v4.widget.DrawerLayout;
import android.support.v7.app.ActionBarDrawerToggle;
import android.support.v7.app.AlertDialog;
import android.support.v7.app.AppCompatActivity;
import android.support.v7.widget.Toolbar;
import android.view.MenuItem;
import android.view.View;
import android.view.Window;
import android.view.WindowManager;
import android.widget.ImageView;
import android.widget.TextView;
import com.eyro.mesosfer.GetCallback;
import com.eyro.mesosfer.LogOutCallback;
import com.eyro.mesosfer.MesosferException;
import com.eyro.mesosfer.MesosferUser;
import com.squareup.picasso.Picasso;
import com.squareup.picasso.Target;
import com.umy.skripsweet.R;
import com.umy.skripsweet.All.GantiPassword;
import com.umy.skripsweet.All.OpsiActivity;
import java.util.Objects;
import cn.pedant.SweetAlert.SweetAlertDialog;
```

```
public class MainAdminActivity extends AppCompatActivity {
     private DrawerLayout drawerLayout;
     private Toolbar toolbar;
    private ProgressDialog loading;
     private AlertDialog dialog;
     public String namaawal, namaakhir, userId, namalengkap;
     public String namaShow, userIdShow;
     @Override
     protected void onCreate(Bundle savedInstanceState) {
         super.onCreate(savedInstanceState);
         requestWindowFeature(Window.FEATURE_NO_TITLE);
         getWindow().setFlags(WindowManager.LayoutParams.FLAG_FULLSCREEN, 
WindowManager.LayoutParams.FLAG_FULLSCREEN);
        setContentView(R.layout.admin activity main);
         toolbar = (Toolbar) findViewById(R.id.toolbar);
         setSupportActionBar(toolbar);
         initNavigationDrawer(namaShow, userIdShow);
        Typeface tf = Typeface. createFromAsset (getAssets (), "Quicksand-
Bold.ttf");
         Typeface tl = Typeface.createFromAsset(getAssets(), "Quicksand-
Regular.ttf");
         TextView nameView = (TextView) findViewById(R.id.namaView);
         nameView.setTypeface(tf);
         TextView userIdView = (TextView) findViewById(R.id.userIdView);
         userIdView.setTypeface(tl);
         TextView status = (TextView) findViewById(R.id.statusView);
         status.setTypeface(tf);
         TextView welcome = (TextView) findViewById(R.id.welcome);
         welcome.setTypeface(tf);
         TextView versi = (TextView) findViewById(R.id.versi);
         versi.setTypeface(tf);
         TextView user = (TextView) findViewById(R.id.user);
         user.setTypeface(tf);
         TextView schedule = (TextView) findViewById(R.id.schedule);
        schedule.setTypeface(tf);
         TextView reset = (TextView) findViewById(R.id.reset);
         reset.setTypeface(tf);
         ShowID();
         loading = new ProgressDialog(this);
         loading.setIndeterminate(true);
         loading.setCancelable(false);
         loading.setCanceledOnTouchOutside(false);
```

```
 }
     public void initNavigationDrawer(String namaShow, String userIdShow) 
{
         NavigationView navigationView = 
(NavigationView)findViewById(R.id.navigation_view);
         navigationView.setNavigationItemSelectedListener(new 
NavigationView.OnNavigationItemSelectedListener() {
             @Override
             public boolean onNavigationItemSelected(@NonNull MenuItem 
menuItem) {
                 int id = menuItem.getItemId();
                 switch (id){
                     case R.id.gantipassword:
                         drawerLayout.closeDrawers();
                        Intent intent2 = new 
Intent(MainAdminActivity.this, GantiPassword.class);
                         intent2.putExtra("nama", namalengkap);
                        intent2.putExtra("userId", userId);
                        startActivity(intent2);
                        break;
                     case R.id.about:
                         new SweetAlertDialog(MainAdminActivity.this, 
SweetAlertDialog.CUSTOM_IMAGE_TYPE)
                                  .setCustomImage(R.drawable.mortarboard)
                                 .setTitleText("Skripsweet")
                                  .setContentText("Skripsweet merupakan 
aplikasi pengambilan ide skripsi berbasis android. \n\nCreated by: 
\nArifah Yuliani \n20150120125")
                                  .setConfirmText("Oke")
                                  .setConfirmClickListener(null)
                                 .show();
                         break;
                     case R.id.logout:
                        drawerLayout.closeDrawers();
                        goLogout();
                         break;
 }
                return true;
             }
         });
         View header = navigationView.getHeaderView(0);
        TextView namaShowText = header.findViewById(R.id.namaslideView);
         namaShowText.setText(namaShow);
         TextView userIdShowText = 
header.findViewById(R.id.userIdslideView);
        userIdShowText.setText(userIdShow);
        drawerLayout = (DrawerLayout)findViewById(R.id.drawer);
         ActionBarDrawerToggle actionBarDrawerToggle = new 
ActionBarDrawerToggle(this,drawerLayout,toolbar, R.string.drawer_open, 
R.string.drawer_close){
             @Override
             public void onDrawerClosed(View v){
                 super.onDrawerClosed(v);
 }
```

```
 @Override
            public void onDrawerOpened(View v) {
                 super.onDrawerOpened(v);
 }
         };
        drawerLayout.addDrawerListener(actionBarDrawerToggle);
         actionBarDrawerToggle.syncState();
     }
    public void ShowID() {
         final MesosferUser user = MesosferUser.getCurrentUser();
        user.fetchAsync(new GetCallback<MesosferUser>() {
            @Override
            public void done(MesosferUser mesosferUser, MesosferException 
e) {
                 // hide progress dialog loading
                 loading.dismiss();
 }
         });
        namaawal = user.getFirstName();
        namaakhir = user.getLastName();
        namalengkap = namaawal + " " + namaakhir;
        userId = user.getDataString("userId");
        TextView userIdView = (TextView) findViewById(R.id.userIdView);
       userIdView.setText(userId);
       TextView namaView = (TextView) findViewById(R.id.namaView);
        namaView.setText(namalengkap);
         initNavigationDrawer(namalengkap, userId);
        String str = userId;
        String angkatan = str.substring(0, 4);
         String fotoShow = 
"https://krs.umy.ac.id/FotoMhs/"+angkatan+"/"+userId+".jpg";
       loadphoto(fotoShow);
 }
        public void loadphoto (String foto){
                     Picasso.with(this)
                    .load(foto)
                    .into(new Target() {
                         public void onBitmapLoaded (final Bitmap bitmap, 
Picasso.LoadedFrom from) {
                             //Set it in the ImageView
                            ImageView imageView = (ImageView)
findViewById(R.id.foto);
                             imageView.setImageBitmap(bitmap);
 }
                         public void onPrepareLoad(Drawable 
placeHolderDrawable) {}
                         public void onBitmapFailed(Drawable
```

```
errorDrawable) {}
        });
 }
    public void goLogout() {
        new SweetAlertDialog(this, SweetAlertDialog.WARNING_TYPE)
                .setTitleText("Apakah anda ingin keluar?")
                .setContentText("")
                .setCancelText("Cancel")
               .setConfirmText("Yes")
                .showCancelButton(true)
               .setCancelClickListener(null)
                .setConfirmClickListener(new 
SweetAlertDialog.OnSweetClickListener() {
                    @Override
                   public void onClick(SweetAlertDialog 
sweetAlertDialog) {
                        loading.setMessage("Logging out...");
                        loading.show();
                        MesosferUser.logOutAsync(new LogOutCallback() {
                            @Override
                           public void done(MesosferException e) {
                                loading.dismiss();
                                Intent intent = new 
Intent(MainAdminActivity.this, OpsiActivity.class);
                                startActivity(intent);
                               finish();
 }
                        });
 }
                })
                .show();
    }
    @Override
    protected void onDestroy() {
 // dismiss any resource showing
 if (loading != null && loading.isShowing()) {
            loading.dismiss();
        }
        if (dialog != null && dialog.isShowing()) {
            dialog.dismiss();
        }
        super.onDestroy();
    }
    public void ResetActivity(View view){
        Intent intent = new Intent(MainAdminActivity.this, 
OpsiResetActivity.class);
       startActivity(intent);
    }
    @Override
```

```
 protected void onPause() {
         super.onPause();
         // enable background mode when this activity paused
     }
     @Override
     public void onResume(){
         super.onResume();
         // put your code here...
     }
     public void goInputUser(View view){
         Intent intent = new Intent(MainAdminActivity.this, 
InputUser.class);
         startActivity(intent);
 }
     public void setDialog(AlertDialog dialog) {
         this.dialog = dialog;
     }
     public void MenuDatabase(View view){
         Intent intent = new Intent(MainAdminActivity.this, 
MenuDatabase.class);
        startActivity(intent);
     }
}
```
#### 3. Main Dosen

```
package com.umy.skripsweet.Dosen;
import android.app.ProgressDialog;
import android.content.Intent;
import android.graphics.Bitmap;
import android.graphics.Typeface;
import android.graphics.drawable.Drawable;
import android.os.Bundle;
import android.support.annotation.NonNull;
import android.support.design.widget.NavigationView;
import android.support.v4.widget.DrawerLayout;
import android.support.v7.app.ActionBarDrawerToggle;
import android.support.v7.app.AlertDialog;
import android.support.v7.app.AppCompatActivity;
import android.support.v7.widget.Toolbar;
import android.view.MenuItem;
import android.view.View;
import android.view.Window;
import android.view.WindowManager;
import android.widget.ImageView;
import android.widget.TextView;
import com.eyro.mesosfer.GetCallback;
import com.eyro.mesosfer.LogOutCallback;
import com.eyro.mesosfer.MesosferException;
```

```
import com.eyro.mesosfer.MesosferUser;
import com.squareup.picasso.Picasso;
import com.squareup.picasso.Target;
import com.umy.skripsweet.R;
import com.umy.skripsweet.All.GantiPassword;
import com.umy.skripsweet.All.OpsiActivity;
import java.util.Objects;
import cn.pedant.SweetAlert.SweetAlertDialog;
public class MainDosenActivity extends AppCompatActivity {
     private DrawerLayout drawerLayout;
     private Toolbar toolbar;
     private ProgressDialog loading;
     private AlertDialog dialog;
     public String namaawal, namaakhir, userId, namalengkap;
     public String namaShow, userIdShow;
     String[] arr;
     @Override
     protected void onCreate(Bundle savedInstanceState) {
         super.onCreate(savedInstanceState);
         requestWindowFeature(Window.FEATURE_NO_TITLE);
         getWindow().setFlags(WindowManager.LayoutParams.FLAG_FULLSCREEN, 
WindowManager.LayoutParams.FLAG_FULLSCREEN);
        setContentView(R.layout.dosen_activity_main);
         toolbar = (Toolbar) findViewById(R.id.toolbar);
         setSupportActionBar(toolbar);
         initNavigationDrawer(namaShow, userIdShow);
         Typeface tf = Typeface.createFromAsset(getAssets(), "Quicksand-
Bold.ttf");
         Typeface tl = Typeface.createFromAsset(getAssets(), "Quicksand-
Regular.ttf");
         TextView nameView = (TextView) findViewById(R.id.namaView);
         nameView.setTypeface(tf);
         TextView userIdView = (TextView) findViewById(R.id.userIdView);
         userIdView.setTypeface(tl);
         TextView status = (TextView) findViewById(R.id.statusView);
        status.setTypeface(tf);
         TextView welcome = (TextView) findViewById(R.id.welcome);
         welcome.setTypeface(tf);
         TextView versi = (TextView) findViewById(R.id.versi);
         versi.setTypeface(tf);
         TextView pilihmenu = (TextView) findViewById(R.id.pilihmenu);
         pilihmenu.setTypeface(tf);
         TextView user = (TextView) findViewById(R.id.user);
         user.setTypeface(tf);
         TextView schedule = (TextView) findViewById(R.id.schedule);
        schedule.setTypeface(tf);
```

```
Show ID();
         loading = new ProgressDialog(this);
         loading.setIndeterminate(true);
         loading.setCancelable(false);
         loading.setCanceledOnTouchOutside(false);
     }
    public void initNavigationDrawer(String namaShow, String userIdShow) 
{
         NavigationView navigationView = 
(NavigationView)findViewById(R.id.navigation view);
         navigationView.setNavigationItemSelectedListener(new 
NavigationView.OnNavigationItemSelectedListener() {
             @Override
             public boolean onNavigationItemSelected(@NonNull MenuItem 
menuItem) {
                 int id = menuItem.getItemId();
                 switch (id){
                     case R.id.gantipassword:
                        drawerLayout.closeDrawers();
                        Intent intent2 = new 
Intent(MainDosenActivity.this, GantiPassword.class);
                          intent2.putExtra("nama", namalengkap);
                        intent2.putExtra("userId", userId);
                        startActivity(intent2);
                        break;
                     case R.id.about:
                         new SweetAlertDialog(MainDosenActivity.this, 
SweetAlertDialog.CUSTOM_IMAGE_TYPE)
                                  .setCustomImage(R.drawable.mortarboard)
                                 .setTitleText("Skripsweet")
                                 .setContentText("Skripsweet merupakan 
aplikasi pengambilan ide skripsi berbasis android. \n\nCreated by: 
\nArifah Yuliani \n20150120125")
                                  .setConfirmText("Oke")
                                 .setConfirmClickListener(null)
                                 .show();
                         break;
                     case R.id.logout:
                        drawerLayout.closeDrawers();
                        goLogout();
                        break;
 }
                return true;
             }
         });
         View header = navigationView.getHeaderView(0);
         TextView namaShowText = header.findViewById(R.id.namaslideView);
         namaShowText.setText(namaShow);
         TextView userIdShowText = 
header.findViewById(R.id.userIdslideView);
         userIdShowText.setText(userIdShow);
        drawerLayout = (DrawerLayout) findViewById(R.id.drawer); ActionBarDrawerToggle actionBarDrawerToggle = new
```

```
ActionBarDrawerToggle(this,drawerLayout,toolbar, R.string.drawer_open, 
R.string.drawer_close){
             @Override
            public void onDrawerClosed(View v){
                 super.onDrawerClosed(v);
 }
            @Override
            public void onDrawerOpened(View v) {
                 super.onDrawerOpened(v);
 }
         };
       drawerLayout.addDrawerListener(actionBarDrawerToggle);
        actionBarDrawerToggle.syncState();
     }
    public void ShowID() {
         final MesosferUser user = MesosferUser.getCurrentUser();
        user.fetchAsync(new GetCallback<MesosferUser>() {
            @Override
            public void done(MesosferUser mesosferUser, MesosferException 
e) {
                 // hide progress dialog loading
                 loading.dismiss();
 }
         });
       namaawal = user.getFirstName();
        namaakhir = user.getLastName();
        namalengkap = namaawal + " " + namaakhir;
        userId = user.getDataString("userId");
        arr = namalengkap.split(" ");
        TextView userIdView = (TextView) findViewById(R.id.userIdView);
        userIdView.setText(userId);
       TextView namaView = (TextView) findViewById(R.id.namaView);
        namaView.setText(namalengkap);
         initNavigationDrawer(namalengkap, userId);
         String fotoShow = "http://elektro.umy.ac.id/wp-
content/uploads/2018/01/BKD-Anna-NNC-640x480-200x200.jpg";
        loadphoto(fotoShow);
 }
    public void loadphoto (String foto){
         Picasso.with(this)
                 .load(foto)
                .into(new Target() {
                    public void onBitmapLoaded (final Bitmap bitmap, 
Picasso.LoadedFrom from) {
                         //Set it in the ImageView
                        ImageView imageView = (ImageView) 
findViewById(R.id.foto);
                         imageView.setImageBitmap(bitmap);
 }
                    public void onPrepareLoad(Drawable
```

```
placeHolderDrawable) {}
                     public void onBitmapFailed(Drawable errorDrawable) {}
                 });
 }
    public void goLogout() {
         new SweetAlertDialog(this, SweetAlertDialog.WARNING_TYPE)
                 .setTitleText("Apakah anda ingin keluar?")
                .setContentText("")
                 .setCancelText("Cancel")
                .setConfirmText("Yes")
                 .showCancelButton(true)
                 .setCancelClickListener(null)
                .setConfirmClickListener(new 
SweetAlertDialog.OnSweetClickListener() {
                     @Override
                    public void onClick(SweetAlertDialog 
sweetAlertDialog) {
                         loading.setMessage("Logging out...");
                         loading.show();
                         MesosferUser.logOutAsync(new LogOutCallback() {
                             @Override
                            public void done(MesosferException e) {
                                  loading.dismiss();
                                Intent intent = new 
Intent(MainDosenActivity.this, OpsiActivity.class);
                                  startActivity(intent);
                                 finish();
 }
                         });
 }
                 })
                 .show();
     }
     @Override
    protected void onDestroy() {
         // dismiss any resource showing
        \textbf{if} (loading != \textbf{null} && loading.isShowing()) {
             loading.dismiss();
         }
         if (dialog != null && dialog.isShowing()) {
             dialog.dismiss();
         }
         super.onDestroy();
     }
    @Override
    protected void onPause() {
         super.onPause();
         // enable background mode when this activity paused
     }
```

```
 @Override
     public void onResume(){
         super.onResume();
         // put your code here...
 }
     public void goIde(View view){
         Intent intent = new Intent(MainDosenActivity.this, 
IdeActivity.class);
         startActivity(intent);
     }
     public void setDialog(AlertDialog dialog) {
         this.dialog = dialog;
     }
     public void MenuSeleksi(View view){
         Intent intent = new Intent(MainDosenActivity.this, 
SeleksiActivity.class);
         startActivity(intent);
     }
}
```
#### 4. Input Ide pada Menu Dosen

```
package com.umy.skripsweet.Dosen;
import android.app.Activity;
import android.app.ProgressDialog;
import android.content.Intent;
import android.os.Bundle;
import android.support.design.widget.TextInputEditText;
import android.support.v7.app.AlertDialog;
import android.support.v7.app.AppCompatActivity;
import android.text.TextUtils;
import android.view.View;
import android.widget.Toast;
import com.eyro.mesosfer.GetCallback;
import com.eyro.mesosfer.MesosferData;
import com.eyro.mesosfer.MesosferException;
import com.eyro.mesosfer.MesosferUser;
import com.eyro.mesosfer.SaveCallback;
import com.umy.skripsweet.R;
import java.util.Locale;
public class inputIdeActivity extends AppCompatActivity {
    private TextInputEditText textJudulide, textMatkulpendukung, 
textDosenpembimbing;
    public static final int INTENT_REQUEST_CODE = 5342;
   public static final int FORM MODE ADD = 0;
    public static final String INTENT_FORM_MODE = "IntentFormMode";
    public String userId;
    private int formMode;
    private String ideNama, matkulPendukung, dosenPembimbing;
```

```
 private ProgressDialog loading;
    private AlertDialog dialog;
    @Override
    protected void onCreate(Bundle savedInstanceState) {
         super.onCreate(savedInstanceState);
         setContentView(R.layout.dosen_activity_input_ide);
         // initialize input form view
         textJudulide = (TextInputEditText) findViewById(R.id.Nama_Ide);
         textMatkulpendukung = (TextInputEditText) 
findViewById(R.id.Kode_Matkul);
         textDosenpembimbing = (TextInputEditText) 
findViewById(R.id.pembimbing);
         loading = new ProgressDialog(this);
         loading.setIndeterminate(true);
         loading.setCancelable(false);
         loading.setCanceledOnTouchOutside(false);
         formMode = getIntent().getIntExtra(INTENT_FORM_MODE, 
FORM_MODE_ADD);
 }
    public void handleSave(View view) {
         // get all values
         ideNama = textJudulide.getText().toString();
         matkulPendukung = textMatkulpendukung.getText().toString();
         dosenPembimbing = textDosenpembimbing.getText().toString();
         // validating input
         if (!isInputValid()) {
             // return if invalid
             return;
         }
        SaveIde();
     }
    private boolean isInputValid() {
          // validating all input values if it is empty
         if (TextUtils.isEmpty(ideNama)) {
             Toast.makeText(this, "Judul Ide Skripsi belum diisi!", 
Toast.LENGTH_LONG).show();
             return false;
 }
         if (TextUtils.isEmpty(matkulPendukung)) {
             Toast.makeText(this, "Mata Kuliah Pendukung belum diisi!", 
Toast.LENGTH_LONG).show();
             return false;
 }
         if (TextUtils.isEmpty(dosenPembimbing)) {
             Toast.makeText(this, "Dosen Pembimbing belum diisi!", 
Toast.LENGTH_LONG).show();
             return false;
 }
         return true;
     }
    private void SaveIde() {
         // showing a progress dialog loading
         loading.setMessage("Saving data..");
```

```
 loading.show();
         MesosferUser user = MesosferUser.getCurrentUser();
         String userid = user.getDataString("userId");
         MesosferData data = MesosferData.createData("IdeSkripsi");
         // set data
         data.setData("ideNama", ideNama);
         data.setData("matkulPendukung", matkulPendukung);
         data.setData("dosenPembimbing", dosenPembimbing);
         data.setData("userIdDosen", userid);
         data.setData("value", 0);
         // execute save data
         data.saveAsync(new SaveCallback() {
             @Override
             public void done(MesosferException e) {
                 // hide progress dialog loading
                loading.dismiss();
                 AlertDialog.Builder builder = new 
AlertDialog.Builder(inputIdeActivity.this);
                 builder.setNegativeButton(android.R.string.ok, null);
                 // check if there is an exception happen
                if (e != null) {
                     builder.setTitle("Error Happen");
                    builder.setMessage(
                             String.format(Locale.getDefault(), "Error 
code: %d\nDescription: %s",
                                     e.getCode(), e.getMessage())
);
                    dialog = builder.show();
                    return;
 }
                Toast.makeText(inputIdeActivity.this, "Data saved", 
Toast.LENGTH_SHORT).show();
                 setResult(Activity.RESULT_OK);
                 finish();
 }
         });
     }
     @Override
    public boolean onSupportNavigateUp() {
         super.onBackPressed();
         return true;
     }
    @Override
    protected void onDestroy() {
         // dismiss any resource showing
         if (loading != null && loading.isShowing()) {
             loading.dismiss();
 }
         if (dialog != null && dialog.isShowing()) {
             dialog.dismiss();
 }
         super.onDestroy();
     }
}
```
#### 5. Seleksi Mahasiswa pada Mode Dosen

```
package com.umy.skripsweet.Dosen;
import android.app.Activity;
import android.app.ProgressDialog;
import android.content.DialogInterface;
import android.content.Intent;
import android.graphics.Typeface;
import android.os.Bundle;
import android.support.v7.app.AlertDialog;
import android.support.v7.app.AppCompatActivity;
import android.view.View;
import android.view.Window;
import android.view.WindowManager;
import android.widget.TextView;
import com.eyro.mesosfer.FindCallback;
import com.eyro.mesosfer.MesosferBeacon;
import com.eyro.mesosfer.MesosferData;
import com.eyro.mesosfer.MesosferException;
import com.eyro.mesosfer.MesosferQuery;
import com.eyro.mesosfer.MesosferStoryline;
import com.eyro.mesosfer.MesosferStorylineDetail;
import com.eyro.mesosfer.MesosferUser;
import com.eyro.mesosfer.RegisterCallback;
import com.eyro.mesosfer.SaveCallback;
import com.umy.skripsweet.R;
import com.jaredrummler.materialspinner.MaterialSpinner;
import java.text.SimpleDateFormat;
import java.util.Date;
import java.util.HashMap;
import java.util.List;
import java.util.Locale;
import java.util.Map;
import java.util.Objects;
import cn.pedant.SweetAlert.SweetAlertDialog;
public class SeleksiMhsActivity extends AppCompatActivity {
     int posisi=0;
     String statusSeleksi="";
     private ProgressDialog loading;
     private AlertDialog dialog;
    private TextView textName, textID, textNilai;
    private String selected;
    private String userId, nimMhs, nilaiMatkul, namaMhs, ideNama, 
objectId, dosenPembimbing;
     @Override
     protected void onCreate(Bundle savedInstanceState) {
         super.onCreate(savedInstanceState);
         requestWindowFeature(Window.FEATURE_NO_TITLE);
         getWindow().setFlags(WindowManager.LayoutParams.FLAG_FULLSCREEN, 
WindowManager.LayoutParams.FLAG_FULLSCREEN);
        setContentView(R.layout.dosen_activity_seleksi_mhs);
         textName = (TextView) findViewById(R.id.Nama_Mhs);
         textID = (TextView) findViewById(R.id.Nim_Mhs);
         textNilai = (TextView) findViewById(R.id.nilaimatkul);
```

```
 loading = new ProgressDialog(this);
         loading.setIndeterminate(true);
         loading.setCancelable(false);
        loading.setCanceledOnTouchOutside(false);
         Intent mIntent = getIntent();
        ideNama = mIntent.getStringExtra("ideNama");
        namaMhs = mIntent.getStringExtra("namaMhs");
        nimMhs = mIntent.getStringExtra("nimMhs");
        nilaiMatkul = mIntent.getStringExtra("nilaiMatkul");
         objectId = mIntent.getStringExtra("objectId");
        dosenPembimbing = mIntent.getStringExtra("dosenPembimbing");
        Typeface tf = Typeface.createFromAsset(getAssets(), "Quicksand-
Bold.ttf");
         TextView changeText = (TextView) findViewById(R.id.kirimNotif);
       changeText.setTypeface(tf);
        TextView ideView = (TextView) findViewById(R.id.Ide_Skripsi);
         ideView.setText(ideNama);
         ideView.setTypeface(tf);
        TextView namaView = (TextView) findViewById(R.id.Nama_Mhs);
        namaView.setText(namaMhs);
        namaView.setTypeface(tf);
        TextView userIdView = (TextView) findViewById(R.id.Nim_Mhs);
        userIdView.setText(nimMhs);
        userIdView.setTypeface(tf);
        TextView nilaiView = (TextView) findViewById(R.id.nilaimatkul);
        nilaiView.setText(nilaiMatkul);
        nilaiView.setTypeface(tf);
        MaterialSpinner spinner = (MaterialSpinner) 
findViewById(R.id.spinner);
         spinner.setItems("Pilih Status", "Diterima", "Tidak Diterima");
         spinner.setOnItemSelectedListener(new 
MaterialSpinner.OnItemSelectedListener<String>() {
                                              @Override public void 
onItemSelected(MaterialSpinner view, int position, long id, String item) 
{
                                                 posisi=position;
                                                statusSeleksi=item;
 }
 }
        );
     }
    public void handleSave(View view) {
         // get all value from input
        if (Objects.equals(posisi, 0)) {
            new SweetAlertDialog(SeleksiMhsActivity.this, 
SweetAlertDialog.ERROR_TYPE)
                    .setTitleText("Anda Belum memilih status!")
                     .setContentText("Silahkan isi status terlebih 
dahulu")
```

```
 .setConfirmText("OK")
                    .show();
         } else {
            MesosferData seleksi = MesosferData.createData("Pengumuman");
            // set default field
            seleksi.setData("ideNama", ideNama);
            seleksi.setData("namaMhs", namaMhs);
            seleksi.setData("dosenPembimbing", dosenPembimbing);
           String status;
            if (Objects.equals(posisi, 1)){
                status="Diterima";
 }
            else {
                status="Tidak Diterima";
 }
            seleksi.setData("statusSeleksi", status);
            seleksi.saveAsync(new SaveCallback() {
                @Override
                public void done(MesosferException e) {
                    // hide progress dialog loading
                   loading.dismiss();
                    // setup alert dialog builder
                   AlertDialog.Builder builder = new 
AlertDialog.Builder(SeleksiMhsActivity.this);
                      // check if there is an exception happen
                   if (e := null) builder.setNegativeButton(android.R.string.ok, 
null);
                        builder.setTitle("Error Happen");
                       builder.setMessage(
                                String.format(Locale.getDefault(), "Error 
code: %d\nDescription: %s",
                                        e.getCode(), e.getMessage())
) ;
                       dialog = builder.show();
                       return;
 }
                    builder.setNegativeButton(android.R.string.ok, new 
DialogInterface.OnClickListener() {
                        @Override
                       public void onClick(DialogInterface dialog, int 
which) {
                           setResult(Activity.RESULT OK, new Intent());
                            finish();
 }
                    });
                    builder.setTitle("Saved data Succeeded");
                   dialog = builder.show();
 }
            });
        }
    }
    @Override
    protected void onResume() {
        super.onResume();
     }
    @Override
```

```
 protected void onPause() {
         super.onPause();
     }
     @Override
     protected void onDestroy() {
         super.onDestroy();
     }
     @Override
     public boolean onSupportNavigateUp() {
         super.onBackPressed();
         return true;
     }
}
```
#### 6. Main Mahasiswa

```
package com.umy.skripsweet.Mahasiswa;
import android.app.ProgressDialog;
import android.content.Intent;
import android.graphics.Bitmap;
import android.graphics.Typeface;
import android.graphics.drawable.Drawable;
import android.os.Bundle;
import android.support.annotation.NonNull;
import android.support.design.widget.NavigationView;
import android.support.v4.widget.DrawerLayout;
import android.support.v7.app.ActionBarDrawerToggle;
import android.support.v7.app.AlertDialog;
import android.support.v7.app.AppCompatActivity;
import android.support.v7.widget.Toolbar;
import android.view.MenuItem;
import android.view.View;
import android.view.Window;
import android.view.WindowManager;
import android.widget.ImageView;
import android.widget.TextView;
import com.eyro.mesosfer.GetCallback;
import com.eyro.mesosfer.LogOutCallback;
import com.eyro.mesosfer.MesosferException;
import com.eyro.mesosfer.MesosferUser;
import com.squareup.picasso.Picasso;
import com.squareup. picasso.Target;
import com.umy.skripsweet.R;
import com.umy.skripsweet.All.GantiPassword;
import com.umy.skripsweet.All.OpsiActivity;
import cn.pedant.SweetAlert.SweetAlertDialog;
public class MainMahasiswaActivity extends AppCompatActivity {
    private DrawerLayout drawerLayout;
    private Toolbar toolbar;
    private ProgressDialog loading;
    private AlertDialog dialog;
```

```
 public String namaawal, namaakhir, userId, namalengkap;
    public String namaShow, userIdShow;
    String[] arr;
    @Override
    protected void onCreate(Bundle savedInstanceState) {
         super.onCreate(savedInstanceState);
         requestWindowFeature(Window.FEATURE_NO_TITLE);
         getWindow().setFlags(WindowManager.LayoutParams.FLAG_FULLSCREEN, 
WindowManager.LayoutParams.FLAG_FULLSCREEN);
        setContentView(R.layout.mhs activity main);
         toolbar = (Toolbar) findViewById(R.id.toolbar);
         setSupportActionBar(toolbar);
         initNavigationDrawer(namaShow, userIdShow);
         Typeface tf = Typeface.createFromAsset(getAssets(), "Quicksand-
Bold.ttf");
         Typeface tl = Typeface.createFromAsset(getAssets(), "Quicksand-
Regular.ttf");
         TextView nameView = (TextView) findViewById(R.id.namaView);
         nameView.setTypeface(tf);
         TextView userIdView = (TextView) findViewById(R.id.userIdView);
         userIdView.setTypeface(tl);
         TextView status = (TextView) findViewById(R.id.statusView);
        status.setTypeface(tf);
         TextView welcome = (TextView) findViewById(R.id.welcome);
         welcome.setTypeface(tf);
         TextView versi = (TextView) findViewById(R.id.versi);
         versi.setTypeface(tf);
         TextView user = (TextView) findViewById(R.id.user);
         user.setTypeface(tf);
         TextView schedule = (TextView) findViewById(R.id.schedule);
        schedule.setTypeface(tf);
         ShowID();
         loading = new ProgressDialog(this);
         loading.setIndeterminate(true);
         loading.setCancelable(false);
         loading.setCanceledOnTouchOutside(false);
 }
    public void initNavigationDrawer(String namaShow, String userIdShow) 
{
         NavigationView navigationView = 
(NavigationView)findViewById(R.id.navigation view);
         navigationView.setNavigationItemSelectedListener(new 
NavigationView.OnNavigationItemSelectedListener() {
             @Override
             public boolean onNavigationItemSelected(@NonNull MenuItem
```
me<del>nuItem)</del>

```
 int id = menuItem.getItemId();
                 switch (id){
                     case R.id.gantipassword:
                         drawerLayout.closeDrawers();
                        Intent intent2 = new 
Intent(MainMahasiswaActivity.this, GantiPassword.class);
                         intent2.putExtra("nama", namalengkap);
                         intent2.putExtra("userId", userId);
                         startActivity(intent2);
                        break;
                     case R.id.about:
                         new SweetAlertDialog(MainMahasiswaActivity.this, 
SweetAlertDialog.CUSTOM_IMAGE_TYPE)
                                  .setCustomImage(R.drawable.mortarboard)
                                 .setTitleText("Skripsweet")
                                 .setContentText("Skripsweet merupakan 
aplikasi pengambilan ide skripsi berbasis android. \n\nCreated by: 
\nArifah Yuliani \n20150120125")
                                  .setConfirmText("Oke")
                                 .setConfirmClickListener(null)
                                 .show();
                         break;
                     case R.id.logout:
                         drawerLayout.closeDrawers();
                        goLogout();
                        break;
 }
                return true;
 }
         });
        View header = navigationView.getHeaderView(0);
         TextView namaShowText = header.findViewById(R.id.namaslideView);
         namaShowText.setText(namaShow);
         TextView userIdShowText = 
header.findViewById(R.id.userIdslideView);
         userIdShowText.setText(userIdShow);
         drawerLayout = (DrawerLayout)findViewById(R.id.drawer);
         ActionBarDrawerToggle actionBarDrawerToggle = new 
ActionBarDrawerToggle(this,drawerLayout,toolbar, R.string.drawer_open, 
R.string.drawer_close){
             @Override
             public void onDrawerClosed(View v){
                 super.onDrawerClosed(v);
 }
             @Override
             public void onDrawerOpened(View v) {
                 super.onDrawerOpened(v);
 }
         };
         drawerLayout.addDrawerListener(actionBarDrawerToggle);
         actionBarDrawerToggle.syncState();
     }
            public void ShowID() {
```
**final** MesosferUser user = MesosferUser.*getCurrentUser*();

```
 user.fetchAsync(new GetCallback<MesosferUser>() {
             @Override
             public void done(MesosferUser mesosferUser, MesosferException 
e) {
                 // hide progress dialog loading
                loading.dismiss();
 }
         });
         namaawal = user.getFirstName();
        namaakhir = user.getLastName();
         namalengkap = namaawal + " " + namaakhir;
         userId = user.getDataString("userId");
         arr = namalengkap.split(" ");
         TextView userIdView = (TextView) findViewById(R.id.userIdView);
         userIdView.setText(userId);
        TextView namaView = (TextView) findViewById(R.id.namaView);
         namaView.setText(namalengkap);
         initNavigationDrawer(namalengkap, userId);
         String str = userId;
         String angkatan = str.substring(0, 4);
         String fotoShow = 
"https://krs.umy.ac.id/FotoMhs/"+angkatan+"/"+userId+".jpg";
        loadphoto(fotoShow);
     }
     public void loadphoto (String foto){
         Picasso.with(this)
                 .load(foto)
                 .into(new Target() {
                     public void onBitmapLoaded (final Bitmap bitmap, 
Picasso.LoadedFrom from) {
                          //Set it in the ImageView
                        ImageView imageView = (ImageView) 
findViewById(R.id.foto);
                         imageView.setImageBitmap(bitmap);
 }
                     public void onPrepareLoad(Drawable 
placeHolderDrawable) {}
                     public void onBitmapFailed(Drawable errorDrawable) {}
                 });
     }
     public void goLogout() {
         new SweetAlertDialog(this, SweetAlertDialog.WARNING_TYPE)
                 .setTitleText("Apakah anda ingin keluar?")
                 .setContentText("")
                 .setCancelText("Cancel")
                 .setConfirmText("Yes")
                 .showCancelButton(true)
                 .setCancelClickListener(null)
                 .setConfirmClickListener(new
```

```
SweetAlertDialog.OnSweetClickListener() {
                    @Override
                   public void onClick(SweetAlertDialog 
sweetAlertDialog) {
                         loading.setMessage("Logging out...");
                         loading.show();
                        MesosferUser.logOutAsync(new LogOutCallback() {
                             @Override
                            public void done(MesosferException e) {
                                 loading.dismiss();
                                 Intent intent = new 
Intent(MainMahasiswaActivity.this, OpsiActivity.class);
                                 startActivity(intent);
                                 finish();
 }
                     });
 }
                 })
                .show();
    }
    @Override
    protected void onDestroy() {
         // dismiss any resource showing
       if (loading != null &&& loading. isShowing()) {
            loading.dismiss();
 }
        if (dialog != null && dialog.isShowing()) {
            dialog.dismiss();
 }
        super.onDestroy();
     }
    @Override
    protected void onPause() {
        super.onPause();
        // enable background mode when this activity paused
    }
    @Override
    public void onResume(){
        super.onResume();
        // put your code here...
    }
    public void goIde(View view){
        Intent intent = new Intent(MainMahasiswaActivity.this, 
IdeMahasiswaActivity.class);
        startActivity(intent);
    }
    public void setDialog(AlertDialog dialog) {
        this.dialog = dialog;
```

```
 }
    public void MenuPengumuman(View view){
         Intent intent = new Intent(MainMahasiswaActivity.this, 
PengumumanMahasiswaActivity.class);
         startActivity(intent);
     }
}
```
#### 7. Ambil Ide pada Menu Mahasiswa

```
package com.umy.skripsweet.Mahasiswa;
import android.app.Activity;
import android.app.ProgressDialog;
import android.content.Intent;
import android.graphics.Typeface;
import android.os.Bundle;
import android.support.annotation.NonNull;
import android.support.design.widget.TextInputEditText;
import android.support.v7.app.AlertDialog;
import android.support.v7.app.AppCompatActivity;
import android.text.TextUtils;
import android.view.View;
import android.view.Window;
import android.view.WindowManager;
import android.widget.TextView;
import android.widget.Toast;
import com.afollestad.materialdialogs.DialogAction;
import com.afollestad.materialdialogs.MaterialDialog;
import com.eyro.mesosfer.GetCallback;
import com.eyro.mesosfer.MesosferData;
import com.eyro.mesosfer.MesosferException;
import com.eyro.mesosfer.MesosferUser;
import com.eyro.mesosfer.SaveCallback;
import com.umy.skripsweet.R;
import 
com.github.javiersantos.materialstyleddialogs.MaterialStyledDialog;
import com.github.javiersantos.materialstyleddialogs.enums.Style;
import com.yarolegovich.lovelydialog.LovelyTextInputDialog;
import java.util.Date;
import java.util.Locale;
import cn.pedant.SweetAlert.SweetAlertDialog;
public class AmbilIdeActivity extends AppCompatActivity {
    private ProgressDialog loading;
    private AlertDialog dialog;
    private TextView textName, textDosen, textMatkul, textNilai;
     public String namaawal, namaakhir, userId, namalengkap;
    private String dosenPembimbing, ideNama, nilaiMatkul, userIdDosen, 
matkulPendukung;
     @Override
```

```
 protected void onCreate(Bundle savedInstanceState) {
         super.onCreate(savedInstanceState);
        requestWindowFeature(Window.FEATURE NO_TITLE);
        getWindow().setFlags(WindowManager.LayoutParams.FLAG_FULLSCREEN,
WindowManager.LayoutParams.FLAG_FULLSCREEN);
        setContentView(R.layout.mhs_activity_ambil_ide);
         textName = (TextView) findViewById(R.id.Nama_Ide);
         textDosen = (TextView) findViewById(R.id.dosenpembimbing);
         textMatkul = (TextView) findViewById(R.id.matkul);
         textNilai= (TextInputEditText) findViewById(R.id.nilaimatkul);
         loading = new ProgressDialog(this);
         loading.setIndeterminate(true);
         loading.setCancelable(false);
         loading.setCanceledOnTouchOutside(false);
        Intent mIntent = qetIntent();
         ideNama = mIntent.getStringExtra("ideNama");
         dosenPembimbing = mIntent.getStringExtra("dosenPembimbing");
         matkulPendukung = mIntent.getStringExtra("matkulPendukung");
         userIdDosen = mIntent.getStringExtra("userIdDosen");
         Typeface tf = Typeface.createFromAsset(getAssets(), "Quicksand-
Bold.ttf");
         TextView changeText = (TextView) findViewById(R.id.kirimNotif);
         changeText.setTypeface(tf);
         TextView namaView = (TextView) findViewById(R.id.Nama_Ide);
         namaView.setText(ideNama);
         namaView.setTypeface(tf);
         TextView dosenView = (TextView) 
findViewById(R.id.dosenpembimbing);
         dosenView.setText(dosenPembimbing);
         dosenView.setTypeface(tf);
         TextView matkulView = (TextView) findViewById(R.id.matkul);
         matkulView.setText(matkulPendukung);
         matkulView.setTypeface(tf);
 }
    public void handleSave(View view) {
         // get all value from input
        ideNama = textName.getText().toString();
        dosenPembimbing = textDosen.getText().toString();
        matkulPendukung = textMatkul.getText().toString();
         nilaiMatkul = textNilai.getText().toString();
         //userId = textMinor.getText().toString();
         if (TextUtils.isEmpty(nilaiMatkul)) {
             Toast.makeText(this, "Nilai Matkul belum diisi", 
Toast.LENGTH_SHORT).show();
 }
         else
         saveData();
     }
     @Override
    protected void onResume() {
         super.onResume();
```

```
 }
     @Override
     protected void onPause() {
         super.onPause();
     }
     @Override
     protected void onDestroy() {
         super.onDestroy();
     }
     @Override
     public boolean onSupportNavigateUp() {
         super.onBackPressed();
         return true;
     }
     public void saveData(){
         // showing a progress dialog loading
         loading.setMessage("Saving data..");
         loading.show();
         MesosferUser user = MesosferUser.getCurrentUser();
         user.fetchAsync(new GetCallback<MesosferUser>() {
             @Override
             public void done(MesosferUser mesosferUser, MesosferException 
e) {
                  // hide progress dialog loading
            loading.dismiss();
 }
         });
        namaawal = user.getFirstName();
         namaakhir = user.getLastName();
         namalengkap = namaawal + " " + namaakhir;
         userId = user.getDataString("userId");
         MesosferData data = MesosferData.createData("Seleksi");
         // set data
         data.setData("namaMhs", namalengkap);
         data.setData("nimMhs", userId);
         data.setData("ideNama", ideNama);
         data.setData("dosenPembimbing", dosenPembimbing);
         data.setData("nilaiMatkul", nilaiMatkul);
         data.setData("userIdDosen", userIdDosen);
         data.setData("value", 0);
         //data.setData("namaMhs", )
          // execute save data
         data.saveAsync(new SaveCallback() {
             @Override
             public void done(MesosferExceptio n e) {
                 // hide progress dialog loading
                 loading.dismiss();
                 AlertDialog.Builder builder = new 
AlertDialog.Builder(AmbilIdeActivity.this);
                 builder.setNegativeButton(android.R.string.ok, null);
                  // check if there is an exception happen
                 if (e != null) {
```

```
 builder.setTitle("Error Happen");
                  builder.setMessage(
                           String.format(Locale.getDefault(), "Error 
code: %d\nDescription: %s",
                                  e.getCode(), e.getMessage())
) ;
                  dialog = builder.show();
                  return;
 }
               Toast.makeText(AmbilIdeActivity.this, "Data saved", 
Toast.LENGTH_SHORT).show();
              setResult(Activity.RESULT OK);
               finish();
 }
        });
    }
}
```
#### 8. Pengumuman pada Mode Mahasiswa

```
package com.umy.skripsweet.Mahasiswa;
import android.os.Bundle;
import android.support.v7.app.AppCompatActivity;
import android.view.View;
import android.view.Window;
import android.view.WindowManager;
import android.widget.AdapterView;
import android.widget.ListView;
import android.widget.SimpleAdapter;
import com.eyro.mesosfer.FindCallback;
import com.eyro.mesosfer.GetCallback;
import com.eyro.mesosfer.MesosferData;
import com.eyro.mesosfer.MesosferException;
import com.eyro.mesosfer.MesosferQuery;
import com.eyro.mesosfer.MesosferUser;
import com.umy.skripsweet.R;
import java.text.SimpleDateFormat;
import java.util.ArrayList;
import java.util.Date;
import java.util.HashMap;
import java.util.List;
import java.util.Map;
import cn.pedant.SweetAlert.SweetAlertDialog;
public class PengumumanMahasiswaActivity extends AppCompatActivity {
    private SimpleAdapter adapter;
    private ArrayList<Map<String, String>> data;
    private List<MesosferData> akhir;
     @Override
    protected void onCreate(Bundle savedInstanceState) {
         super.onCreate(savedInstanceState);
```

```
 requestWindowFeature(Window.FEATURE_NO_TITLE);
         getWindow().setFlags(WindowManager.LayoutParams.FLAG_FULLSCREEN, 
WindowManager.LayoutParams.FLAG_FULLSCREEN);
         setContentView(R.layout.mhs_activity_lihat_pengumuman);
         // assign view
         ListView listView = (ListView) findViewById(R.id.listview);
         String[] from = new String[]{"title", "subtitle", "subtitle2", 
"subtitle3"};
         int[] to = new int[]{R.id.text1, R.id.text2, R.id.text3, 
R.id.text4};
        data = new ArrayList\left\langle \right\rangle ;
         adapter = new SimpleAdapter(PengumumanMahasiswaActivity.this, 
data, R.layout.all_list_pengumuman, from, to);
          // set adapter to listview
         listView.setAdapter(adapter);
         RangeData();
     }
     @Override
     protected void onResume() {
         super.onResume();
     }
     @Override
     protected void onPause() {
         super.onPause();
         // enable background mode when this activity paused
     }
     @Override
     protected void onDestroy() {
         super.onDestroy();
     }
     @Override
     public boolean onSupportNavigateUp() {
         super.onBackPressed();
         return true;
     }
     public void RangeData() {
         MesosferQuery<MesosferData> ide = 
MesosferData.getQuery("Pengumuman");
         ide.findAsync(new FindCallback<MesosferData>() {
             @Override
             public void done(List<MesosferData> list, MesosferException 
e) {
                  data.clear();
                  PengumumanMahasiswaActivity.this.akhir = list;
                  for (final MesosferData dua : list) {
                      String namaMhs = dua.getDataString("namaMhs");
```

```
 String ideNama = dua.getDataString("ideNama");
                    String dosenPembimbing = 
dua.getDataString("dosenPembimbing");
                    String statusSeleksi = 
dua.getDataString("statusSeleksi");
                    Map<String, String> map;
                    map = new HashMap<>();
                   map.put("title", namaMhs);
                   map.put("subtitle", ideNama);
                   map.put("subtitle2", dosenPembimbing);
                   map.put("subtitle3", statusSeleksi);
                   data.add(map);
 }
               runOnUiThread(new Runnable() {
                    @Override
                   public void run() {
                       adapter.notifyDataSetChanged();
 }
                });
 }
        });
    }}
```
#### 9. Input User pada Mode Admin

```
package com.umy.skripsweet.Admin;
import android.app.Activity;
import android.app.ProgressDialog;
import android.content.DialogInterface;
import android.content.Intent;
import android.os.Bundle;
import android.support.design.widget.TextInputEditText;
import android.support.v7.app.AlertDialog;
import android.support.v7.app.AppCompatActivity;
import android.text.TextUtils;
import android.view.View;
import android.widget.Toast;
import com.eyro.mesosfer.MesosferException;
import com.eyro.mesosfer.MesosferUser;
import com.eyro.mesosfer.RegisterCallback;
import com.eyro.mesosfer.SaveCallback;
import com.umy.skripsweet.R;
import com.jaredrummler.materialspinner.MaterialSpinner;
import java.util.Locale;
public class InputUser extends AppCompatActivity {
     private TextInputEditText textEmail, textPassword, textFirstname, 
textLastname, textNIM;
     private String email, password, firstname, lastname, nim;
     private int posisi;
     private ProgressDialog loading;
     private AlertDialog dialog;
     @Override
```

```
 protected void onCreate(Bundle savedInstanceState) {
         super.onCreate(savedInstanceState);
        setContentView(R.layout.admin_activity_input_user);
         if (getSupportActionBar() != null) {
             getSupportActionBar().setTitle("Daftar Pengguna Baru");
             getSupportActionBar().setDisplayHomeAsUpEnabled(true);
         }
         // initialize input form view
         textEmail = (TextInputEditText) findViewById(R.id.email);
         textPassword = (TextInputEditText) findViewById(R.id.password);
         textFirstname = (TextInputEditText) findViewById(R.id.namaawal);
         textLastname = (TextInputEditText) findViewById(R.id.namaakhir);
         textNIM = (TextInputEditText) findViewById(R.id.nim);
         loading = new ProgressDialog(this);
         loading.setIndeterminate(true);
         loading.setCancelable(false);
         loading.setCanceledOnTouchOutside(false);
         MaterialSpinner spinner = (MaterialSpinner) 
findViewById(R.id.spinner);
         spinner.setItems("Pilih status", "Admin", "Dosen", "Mahasiswa");
         spinner.setOnItemSelectedListener(new 
MaterialSpinner.OnItemSelectedListener<String>() {
             @Override
             public void onItemSelected(MaterialSpinner view, int 
position, long id, String item) {
                 posisi =position;
 }
         });
     }
     public void handleRegister(View view) {
         // get all value from input
         email = textEmail.getText().toString();
         password = textPassword.getText().toString();
         firstname = textFirstname.getText().toString();
         lastname = textLastname.getText().toString();
         nim = textNIM.getText().toString();
         registerUser();
         // validating input values
         if (!isInputValid()) {
             // return if there is an invalid input
             return;
         }
     }
     private boolean isInputValid() {
          // validating all input values if it is empty
         if (TextUtils.isEmpty(firstname)) {
             Toast.makeText(this, "Nama depan belum diisi", 
Toast.LENGTH_SHORT).show();
             return false;
 }
         if (TextUtils.isEmpty(lastname)) {
             Toast.makeText(this, "Nama belakang belum diisi", 
Toast.LENGTH_SHORT).show();
             return false;
```

```
 }
         if (TextUtils.isEmpty(nim)) {
            Toast.makeText(this, "NIM belum diisi", 
Toast.LENGTH_SHORT).show();
            return false;
 }
         if (TextUtils.isEmpty(email)) {
             Toast.makeText(this, "Email belum diisi", 
Toast.LENGTH_SHORT).show();
             return false;
 }
         if (TextUtils.isEmpty(password)) {
            Toast.makeText(this, "Password belum diisi", 
Toast.LENGTH_SHORT).show();
            return false;
 }
         return true;
     }
    private void registerUser() {
          // showing a progress dialog loading
         loading.setMessage("Registering new user...");
         loading.show();
         // create new instance of Mesosfer User
         MesosferUser newUser = MesosferUser.createUser();
         // set default field
         newUser.setEmail(email);
         newUser.setPassword(password);
         newUser.setFirstName(firstname);
         newUser.setLastName(lastname);
         newUser.setData("userId", nim);
         newUser.setData("statuta", posisi-1);
         // execute register user asynchronous
         newUser.registerAsync(new RegisterCallback() {
            @Override
             public void done(MesosferException e) {
                  // hide progress dialog loading
                 loading.dismiss();
                 // setup alert dialog builder
                AlertDialog.Builder builder = new 
AlertDialog.Builder(InputUser.this);
                 // check if there is an exception happen
                 if (e != null) {
                     builder.setNegativeButton(android.R.string.ok, null);
                     builder.setTitle("Error Happen");
                    builder.setMessage(
                             String.format(Locale.getDefault(), "Error 
code: %d\nDescription: %s",
                                     e.getCode(), e.getMessage())
);
                    dialog = builder.show();
                    return;
 }
                builder.setNegativeButton(android.R.string.ok, new 
DialogInterface.OnClickListener() {
                     @Override
                    public void onClick(DialogInterface dialog, int 
which) {
                        setResult(Activity.RESULT OK, new Intent());
                         finish();
```

```
 }
                 });
                builder.setTitle("Register Succeeded");
                 builder.setMessage("Thank you for registering.");
                 dialog = builder.show();
 }
        });
    }
    @Override
    public boolean onSupportNavigateUp() {
         super.onBackPressed();
        return true;
    }
    @Override
    protected void onDestroy() {
          // dismiss any resource showing
        if (loading != null && loading.isShowing()) {
             loading.dismiss();
        }
        if (dialog != null && dialog.isShowing()) {
            dialog.dismiss();
 }
        super.onDestroy();
    }
    private void registerUser2() {
         // showing a progress dialog loading
        loading.setMessage("Registering new user...");
        loading.show();
        MesosferUser newUser = MesosferUser.createUser();
         // set default field
        newUser.setEmail(email);
        newUser.setPassword(password);
        newUser.setFirstName(firstname);
        newUser.setLastName(lastname);
        newUser.setData("userId", nim);
        newUser.setData("statuta", posisi-1);
         // execute register user asynchronous
        newUser.saveAsync(new SaveCallback() {
            @Override
            public void done(MesosferException e) {
                  // hide progress dialog loading
                loading.dismiss();
                 // setup alert dialog builder
                AlertDialog.Builder builder = new 
AlertDialog.Builder(InputUser.this);
                 // check if there is an exception happen
                if (e := null) builder.setNegativeButton(android.R.string.ok, null);
                     builder.setTitle("Error Happen");
                    builder.setMessage(
                             String.format(Locale.getDefault(), "Error
```

```
code: %d\nDescription: %s",
                                  e.getCode(), e.getMessage())
) ;
                  dialog = builder.show();
                  return;
 }
               builder.setNegativeButton(android.R.string.ok, new 
DialogInterface.OnClickListener() {
                   @Override
                  public void onClick(DialogInterface dialog, int 
which) {
                       setResult(Activity.RESULT_OK, new Intent());
                       finish();
 }
               });
              builder.setTitle("Register Succeeded");
              builder.setMessage("Thank you for registering.");
               dialog = builder.show();
           }
       });
    }
}
```